## **Connecting an MRC-1600/1620 to a Lanlink**

- 1) Power down the MRC-1600/1620 and unplug any existing communications cards from inside the unit. Install the RS-232 I/O card in the 40-pin connector P4.
- 2) Set the RS-232 I/O card to 1200 baud, dip switches S1 and S2: 1, 2, 3 & 7 ON; 4, 5, 6 & 8 OFF or OPEN. These dip switch default settings have small dots on the circuit board next to the correct switch position. For further details see http://www.moseleysb.com/mb/pdf/Installation\_RS232\_MRC16xx.pdf
- 3) Set the Lanlink port COM2 for 1200 baud and the appropriate number of data bits and parity:

*Main Menu D) Serial Gateway Configuration E)* [Com2] *Serial Config. Wizard A) Status enabled G) Data Baud Rate 1200 H) Configuration 8E1* [for MRC1600] or *8N1* [for MRC1620]  *I) Flow Control disabled*

For further details see http://www.moseleysb.com/mb/pdf/LanlinkQuickSetupGuide11-03.pdf

- Note: The MRC-1600 originally operated at 300 baud. The Lanlink minimum speed is 1200 baud, thus the change to 1200 baud.
- 4) The MRC-1600/1620 has a playing-card size circuit board on the outside rear panel, with a green terminal block TB1. Connect wires to a DB-9 female plug as follows:

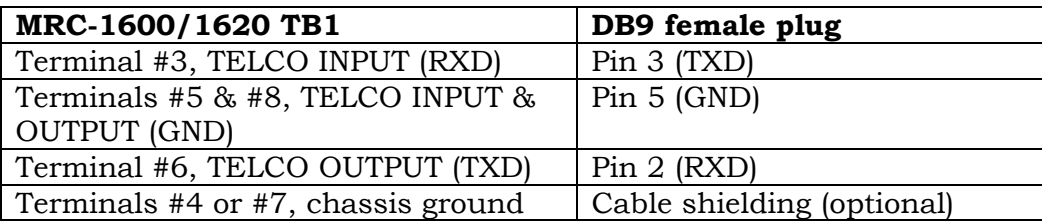

Leave the other MRC terminals and Lanlink pins disconnected.

- 5) Plug the DB-9 female connector into the Lanlink COM2 port and apply power; the radio link should become active in less than one minute, indicated by lighting of the red "LINK" LED. Restore power to the MRC-1600/1620; communication into or out of the MRC-1600/1620 should be indicated by the Lanlink COM2 LED lighting with each burst of data.
- 6) Use of the PC program "TaskMaster", for communication with the MRC-1620/1600 will require a DB-9F to DB-9F null modem cable between the computer's COM port and the Lanlink COM2 port.

MRC16xx\_Lanlink\_Connections.doc 1 of 1 2005-Apr-011